# **HTML** HyperText Markup Language

### Didier DONSEZ

Université Joseph Fourier (Grenoble 1) IMA – LSR/ADELE

Didier.Donsez@imag.fr

Didier Donsez, 1996-2002, HTML <sup>1</sup>

### Au sommaire

- Rappels
- Les Bases de HTML
- Formulaires HTML
- Les Evolutions d 'HTML
	- Feuilles de Styles
	- DOM
	- Layers

# Notion d 'HyperTexte

■ Hyperlien = Références entre documents

•navigation d 'un document à l 'autre

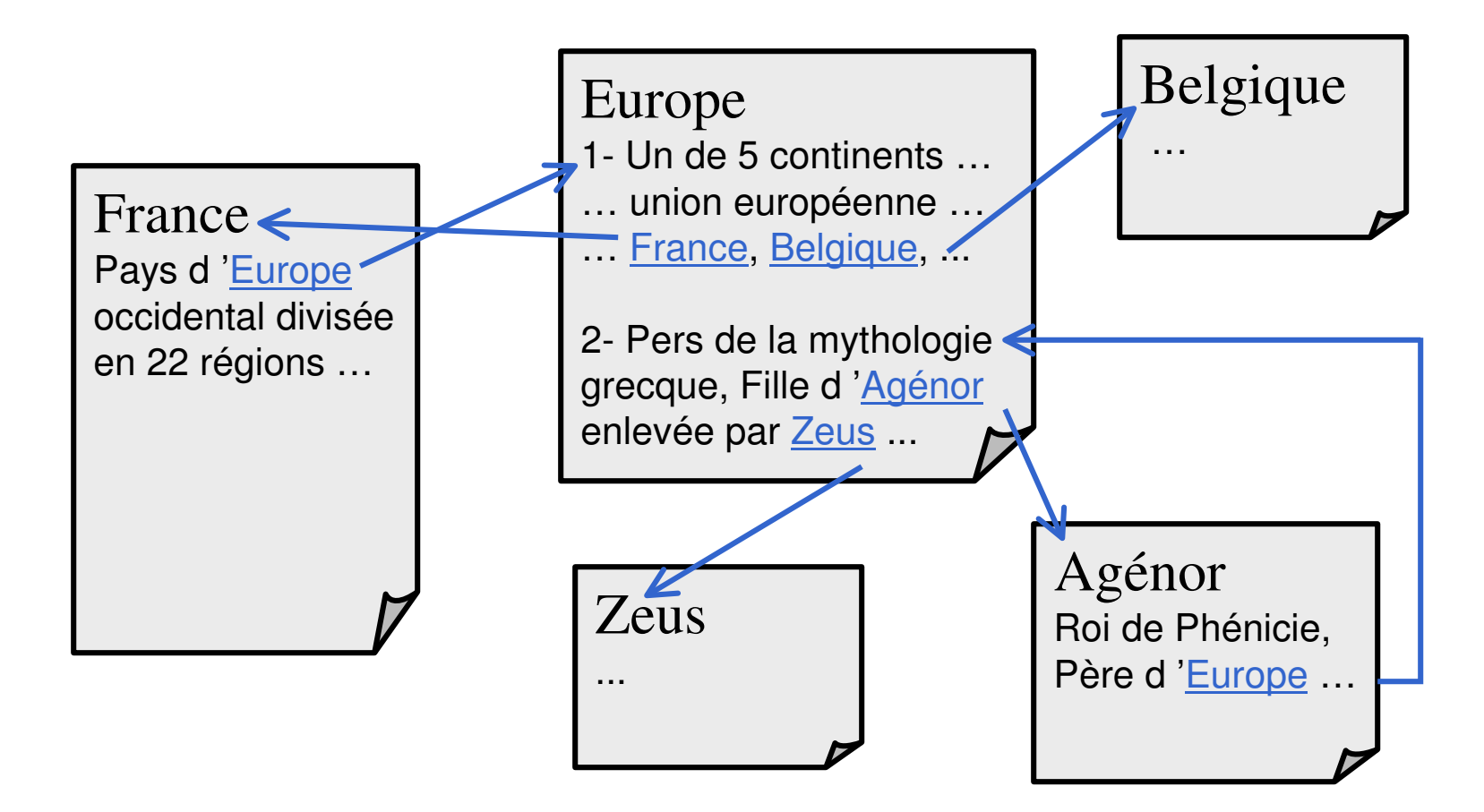

# Notion d 'Hypermédia

### ■ Hypertexte enrichi du Multimédia

• Images, Sons, Vidéo, Animations contenant des zones sensibles (boutons …)

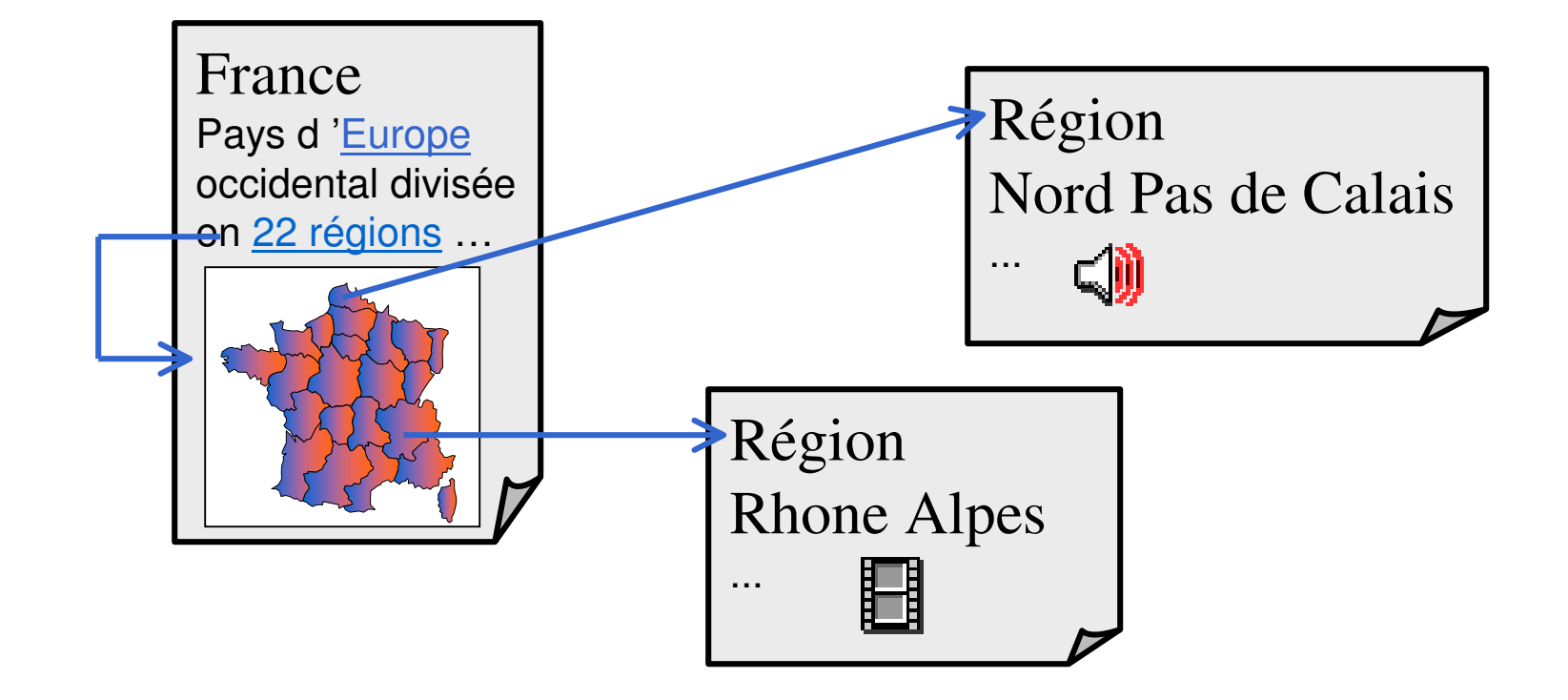

4

### $\boldsymbol{\mathsf{HTML}}$  : Hyper Text Markup Language

- ■Langage de Description de Documents HyperTextuels
- ■ Description textuelle du Document
	- •• Edition manuelle possible
	- Génération de documents par programmation (CGI, Scripting client)
	- Apparition d 'outils WYSIWYG d 'Authoring
		- HotDog, Netscape Gold, FrontPage, Macromedia DreamWeaver
- Structuration hiérarchique à la SGML
	- éléments HTML décrit par balisage (tag) du texte
		- <ELEMENTATTR=VALUE>… </ELEMENT>
	- il existe une DTD publique HTML
	- •cependant les auteurs ne la respectent pas toujours
	- heureusement que les navigateurs sont tolérants

#### ■ Remarque pour la GED

• Les éléments HTML n 'ont pas tous une signification sémantique. Elle est surtout typographique !!! (voir SGML/XML)

# **Exemple de Document HTML**

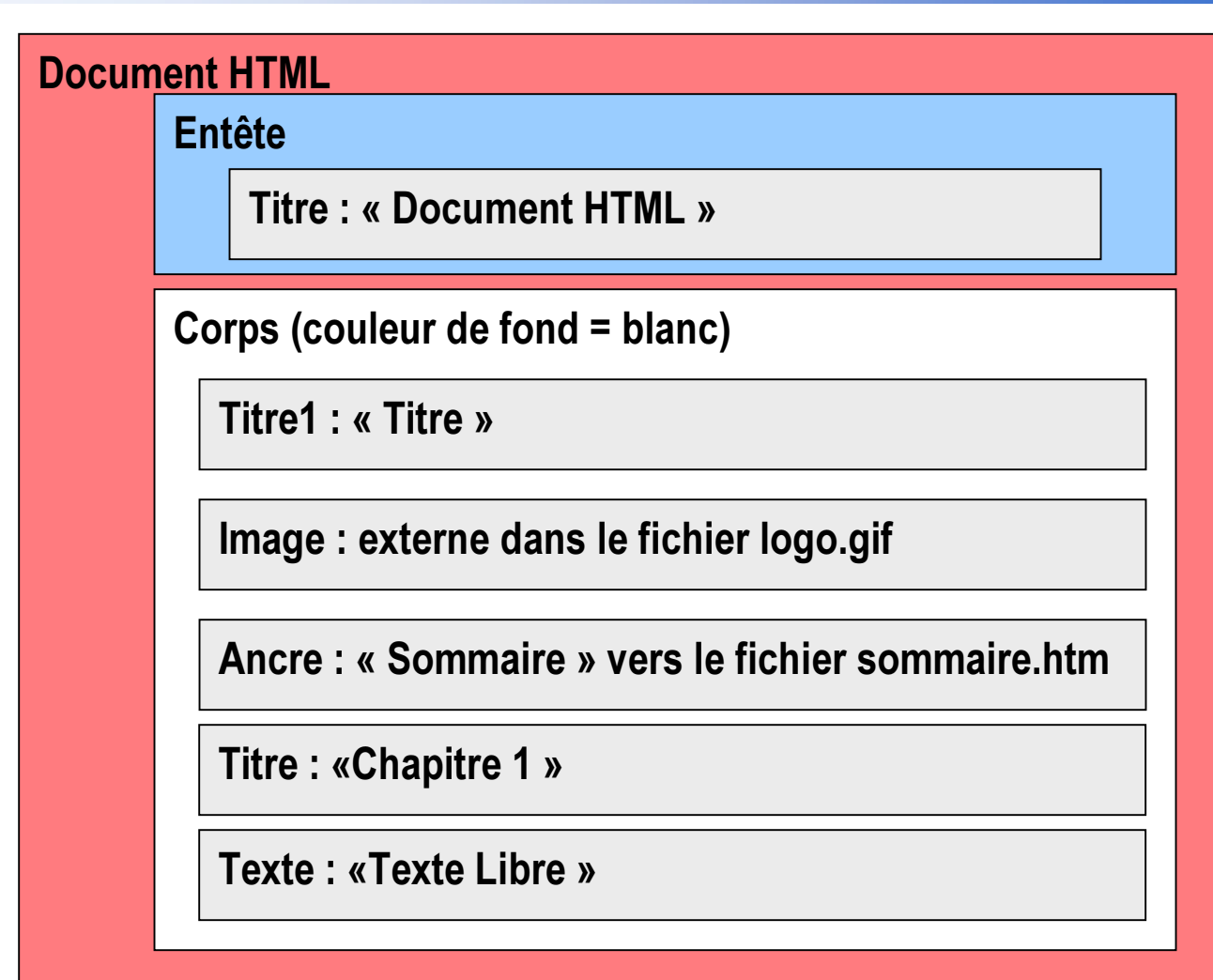

 $\prec$ 

# Exemple de Document HTML

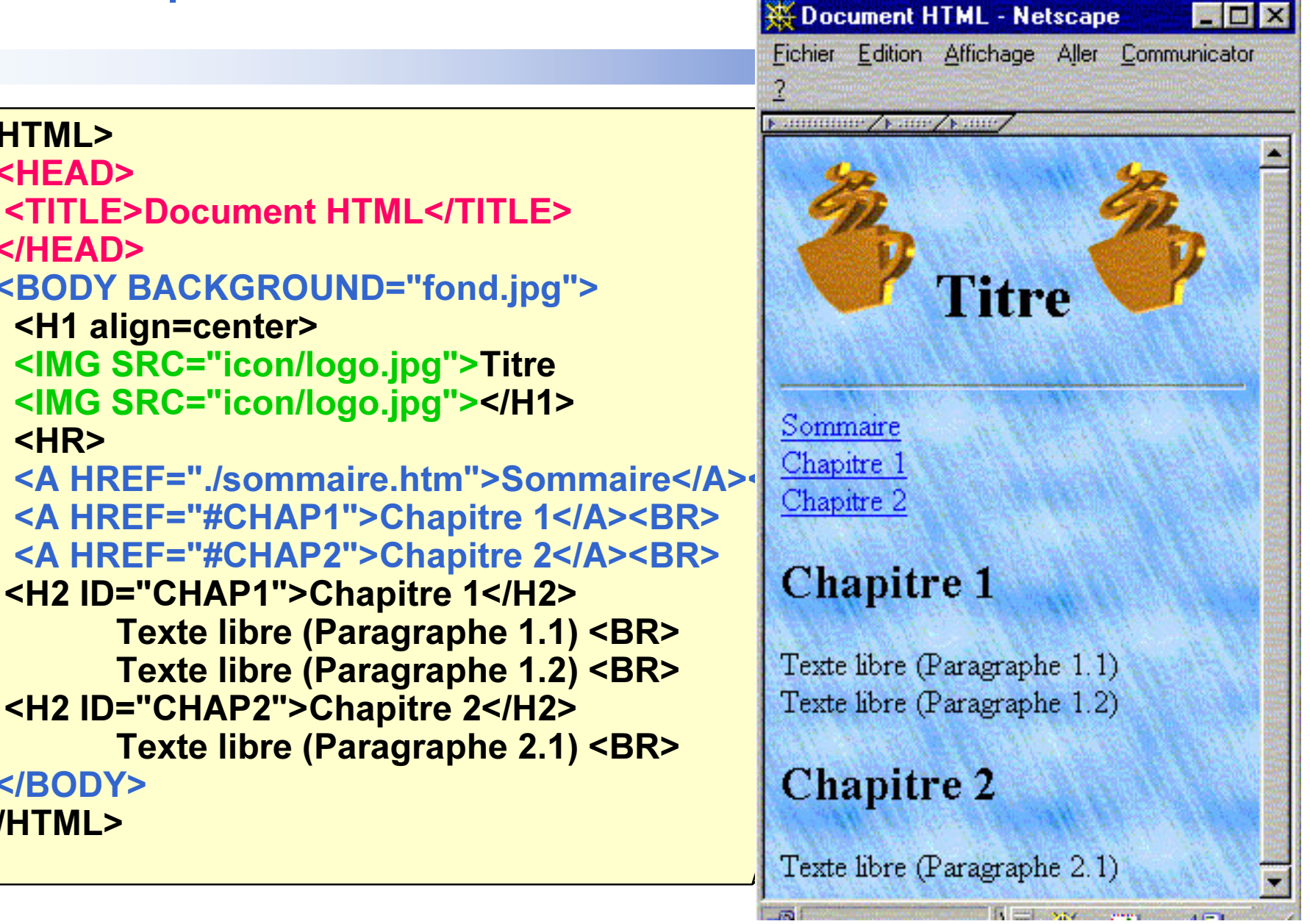

 $\left| \right|$ 

### Elements HTML

#### ■ <ELEM ATTR=VAL> …Contenu ... </ELEM>

- nom de l'élément
- attribut de l'élément et sa valeur
	- obligatoire ou optionnel
- contenu de l'élément
	- du texte
	- d'autres éléments (récursifs)
- fin de l'élément
- <ELEM ATTR=VAL>
	- pas de contenu
- Exemple
	- <H1>Sommaire</H1>, <A HREF="index.htm"></A>, <HR>

### Caractères utilisés

### $\blacksquare$  = entité HTML

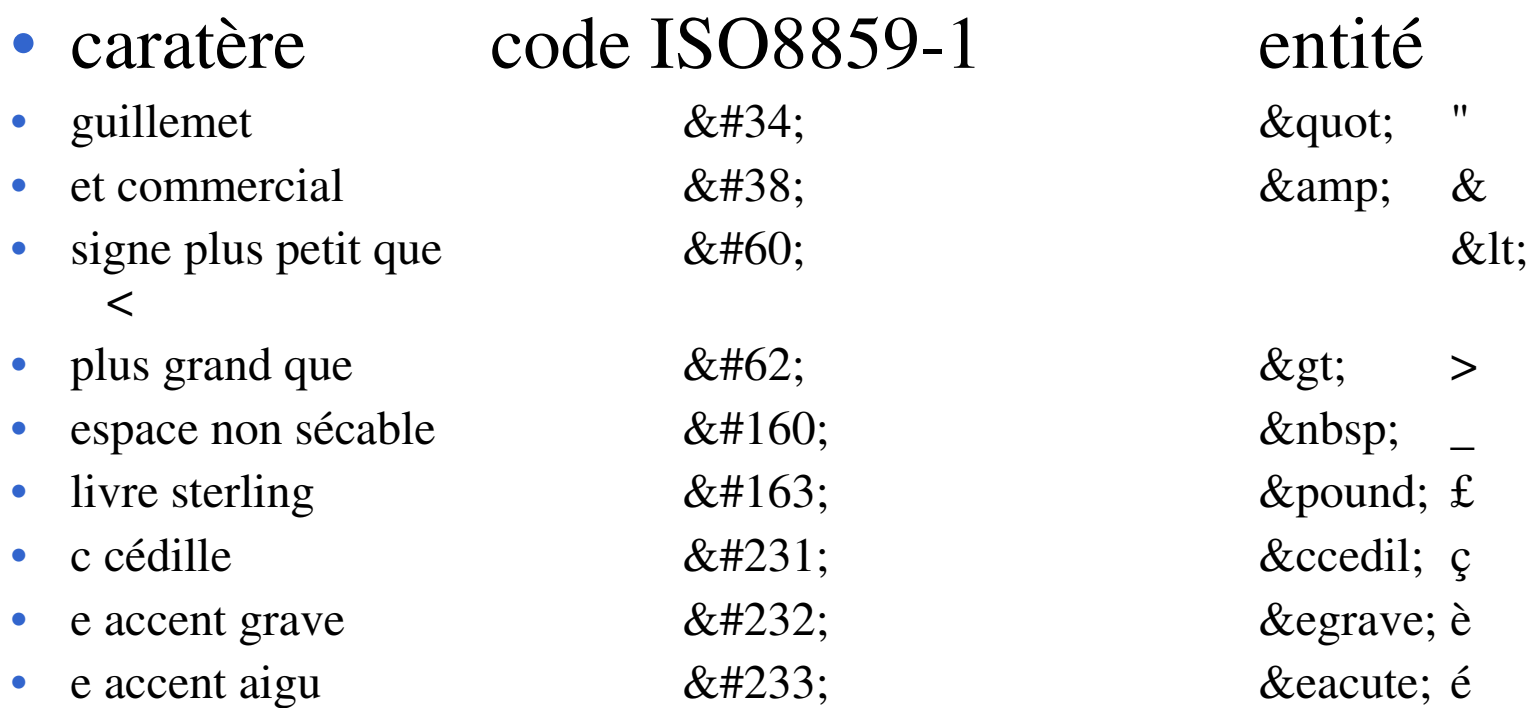

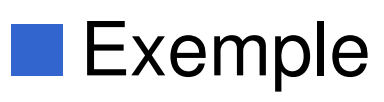

•  $a < b$  if  $c > d$ 

a < b if c&#62;d

a < b if c&gt;d

# Mise en Page du Texte

- CENTER, LEFT, RIGHT • Alignements
- $\bullet$  P paragraphe
- $\bullet$  BR passage à la ligne
- $\bullet$  HR règle horizontale
- PRE texte préformaté

### **Titres (Headlines)**

- <H1>Chapitre 1</H1>
- <H2>Section 1.1</H2>
- <H3>Sous Section 1.1.1</H3>
- Exemple
- <H1>Table of Contents</H1>
	- <P><A href="#section1">|ntroduction</A><BR>
	- <A href="#section2">Some background</A><BR>
	- \$ KUHI VHFWLRQ!2Q <sup>D</sup> PRUH SHUVRQDO QRWH\$!%5!
	- wthe rest of the table of contents...
	- ...the document body...
	- <H2 id="section1">Introduction</H2
	- ...section 1...
	- <H2 id="section2">Some background</H2>
	- ...section 2...

<H3 id="section2.1">On a more personal note</H3> ...section 2.1...

Document HTML - Netscape 11Fichier Edition Affichage Aller Communicate

### **Table of Contents**

Introduction Some background On a more personal note ... the rest of the table of contents... ...the document body...

...section 1...

### Some background

 $\ldots$  section  $2 \ldots$ 

#### On a more personal note

相目 382

■ 92

 $\lrcorner$  section 2.1 $\lrcorner$ 

### Les Listes

■ Liste sans ordre <LI>, Liste Ordonnée <OL>

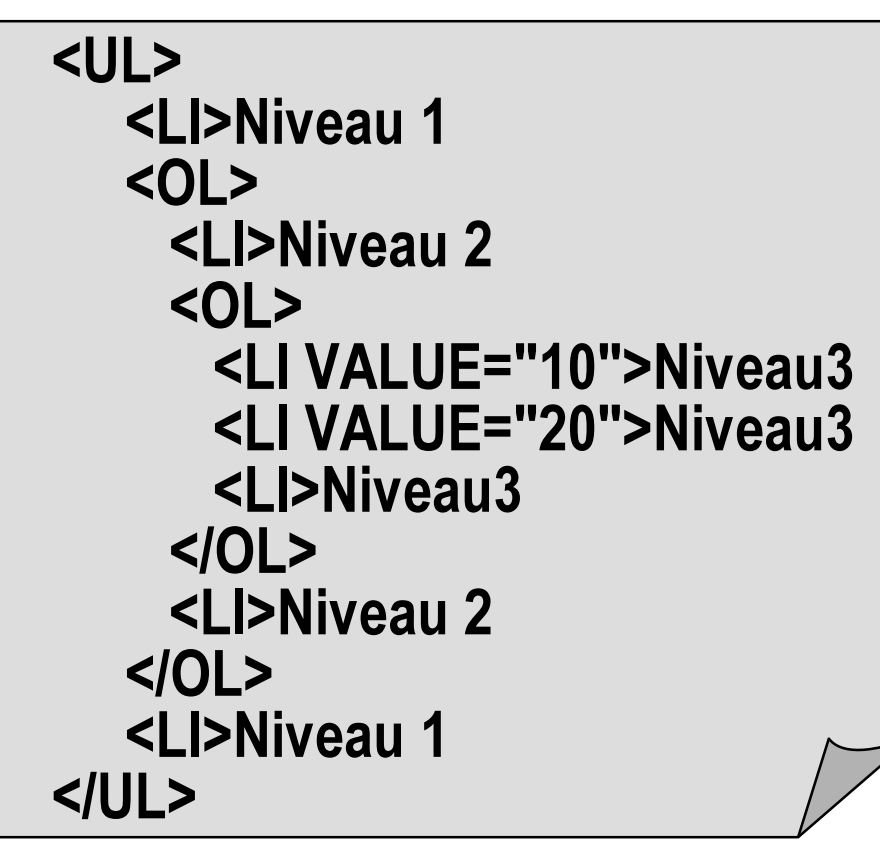

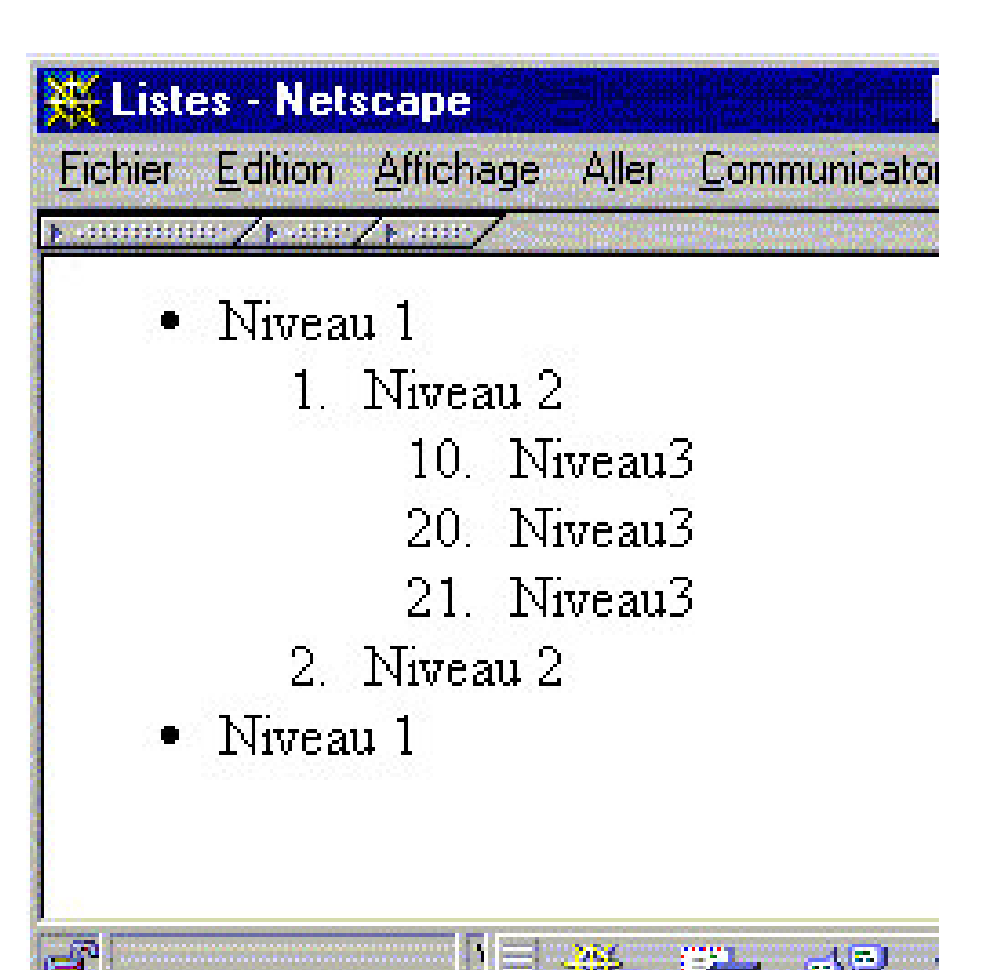

*'*

. г. . . . . . . *+70/*

.. 급사원

# **Les Listes**

### Liste de Définition

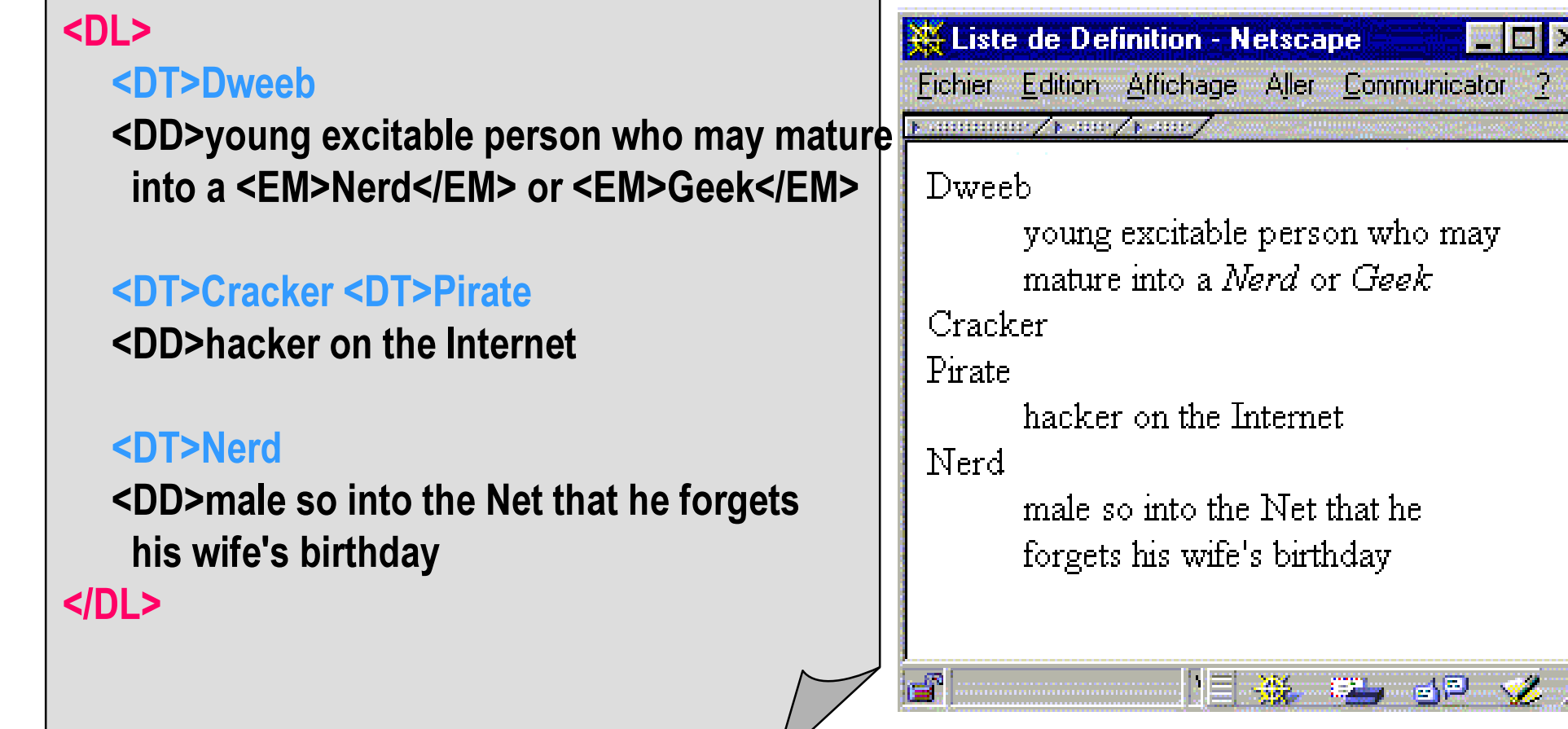

**A WAY NO** 

# Inclusion d 'Images

### ■ Elément IMG

```
<IMG SRC="/icon/logo.gif" ALT="My Company Logo">
```
- image incluse dans le document
- Attribut optionnel

positionnement par rappor<sup>t</sup> au texte

» ALIGN <sup>=</sup> TOP, MIDDLE, BOTTOM.

Forcer la taille de l ' image

- » width=180 height=60
- » *évite les reformatages intempestifs*  $\emph{au}$  chargement du document
- Remarque
	- Type d ' image généralement supporté GIF, JPEG, GIF Animé, XBM
	- Plug-In pour les autres

signifie le chargement du PlugIn et son installation (Fat-Browser)

### DIV et SPAN

■ Mécanisme général de groupement d'éléments et d'augmentation de la structure

- DIV pour "block-level"
- SPAN pour "inline"
	- <DIV id="section1">
		- <H1>...</H1>
		- $<$ P $>$ ...
	- $\langle$ DIV $>$
	- <DIV id="section2">
		- <H1>...</H1>
		- $\langle P \rangle$
	- $\langle$ DIV $\rangle$

■ Pas de sémantique, utilisable avec les styles

# Les hyperliens

- HyperLien vers un autre document (ou une autre partie du document)
	- Sur un texte, le lien se présente sous la forme <u>d'un texte souligné de</u> couleur bleue
	- Sur une image, un cadre de couleur bleue entoure celle-ci
- Les ancres A (Anchor)

For more information about W3C, please consult the <A href="http://www.w3c.org/">W3C Web site</A>.

### Les liens LINK

<HEAD>

... other head information...

<TITLE>Chapter 5</TITLE>

<LINK rel="prev" href="chapter4.html">

<LINK rel="next" href="chapter6.html">

### URL Uniform Ressource Locator [RFC 1738]

### ■ Désignation d 'un document sur le Web

• URL absolue

http://www.univ-valenciennes.fr/limav/index.html  $ftp://ftp.lip6.fr/pub$ http://glardax:8000/~donsez/index.htm#rech http://glardax:8000/limav/donsez/donsez.jpg

• Format d 'une URL pour HTTP, FTP protocole://dnsmachine:port/rep/fic#target

 $NB: URI$  (Uniform Ressource Identifier) = URL

### ■ Remarque

news: comp.text.sgml mailto:donsez@univ-valenciennes.fr

### URL Relative

```
Résolution [RFC1808] d 'une URL relative au document courant
   Document Courant = http://glardax:8000/limav/index.html
   /limav/indexgb.htm
             http://glardax:8000/limav/indexgb.htm
   \ldots/pub
             http://glardax:8000/pub
   \simdonsez/donsez.jpg
             http://qlardax:8000/~donsez/donsez.jpg
   #rech
             http://glardax:8000/limav/index.html#rech
   donsez
             http://glardax:8000/limav/donsez
   <BASE...> URL de base pour la résolution
             <base href="http://houebe/limav/index.html">
```
# Les Images Sensibles (i)

### ■ ISMAP et /cgi-bin/imagemap

- •• une CGI récupère la position du click dans l'image
- et retourne une page
- •Non standalone, Configuration compliquée, Obsolète

### ■ USEMAP et élément <MAP>

- gérer par le client
- •• HREF url ou appel d 'une fonction javascript

### Applet Java Imagemap

- • personnalisation des formes, des actions ou des effets visuels
	- voir l ' applet imagemap.class dans les démos du JDK

# Les Images Sensibles (ii)

#### ■ Déclaration d 'une MAP

<map name="bureau">

<area shape="polygon" alt="index de ces pages"

coords="114,152,534,150,607,335,100,295,134,296,133,216,94,216,111,151" href="thehtml.htm">

<area shape="circle" alt="fichier d' aide" coords="317,111,33" href="help.htm"> <area shape="rect" alt="ICQ" coords="15,53,87,182" href= "javascript:play('ping.au')"> <area shape="polygon" coords="99,16,227,2,235,18,241,96,112,113,98,33" href="links.htm">

```
<area shape="rect" coords="103,219,130,291" href="mailto:donsez@uvhc.fr">
<area shape="rect" coords="0,0,639,359" href="author.htm" >
```
#### $<$ /map>

#### ■ Définition d 'une image sensible <img src="banner.gif" USEMAP="carte.htm#bureau" >

• Remarque : la carte peu<sup>t</sup> être définie dans un autre fichier

### **Les Tables**

- permet la définition de tables
- · utilisés parfois pour positionner le texte en colonne
	- · les CSS sont préférables

Exemple

<TABLE BORDER="2" WIDTH="50%">

 $<$ TR $>$ 

<TD> Hello world. </TD

<TD> Ceci est ma premiere page en langage HTML.</TD>

 $<$  $T$ R $>$ 

 $<$ TR $>$ 

<TD> Est elle jolie ? </TD>

<TD> Oh oui !!!! </TD>

 $\langle$ TR>

</TABLE>

1996-2002 HTM

# **Les Tables - Exemple**

<TABLE border="1"> <TR><TD>1 <TD>2 <TD>3 <TR><TD colspan="2">4 <TD>6 <TR><TD>7 <TD>8 <TD>9 </TABLE>

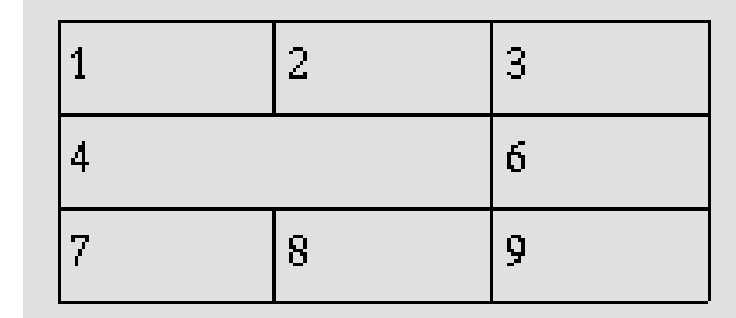

```
<TABLE border="1">
<CAPTION>
<EM>A test table with merged cells</EM>
</CAPTION>
<TR><TH rowspan="2"><TH colspan="2">Average
   <TH rowspan="2">Red<BR>eyes
 <TR><TH>height<TH>weight
 <TR><TH>Males<TD>1.9<TD>0.003<TD>40%
 <TR><TH>Females<TD>1.7<TD>0.002<TD>43%
</TABLE>
```
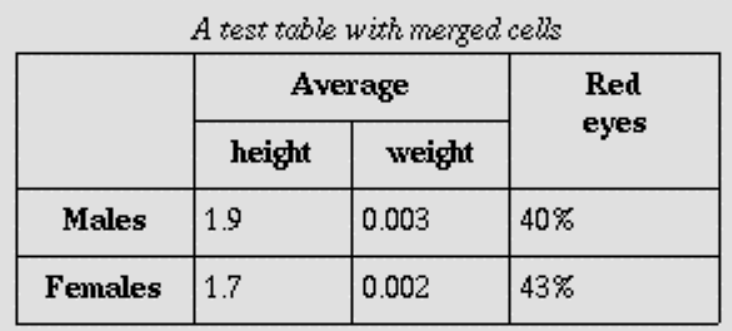

# Les objets externes (i)

■ Inclusion de « documents » externes

<OBJECT data="TheEarth.mpeg" type="application/mpeg"> Votre browser ne visualise pas les films MPEG.  $<$ /OBJECT>

#### Objets imbriqués : suite d 'objets alternatifs

<OBJECT title="The Earth as seen from space" classid="http://www.observer.mars/TheEarth.py"> (OVH WU\ WKH 03(\* YLGHR ! <OBJECT data="TheEarth.mpeg" type="application/mpeg"> (OVH WU\ WKH \*,) LPDJH ! <OBJECT data="TheEarth.gif" type="image/gif"> <!-- Else render the text --> The <STRONG>Earth</STRONG> as seen from space.  $<$ /OBJECT>  $<$ /OBJECT> </OBJECT>

# Les objets externes (ii)

■ Inclusion de contrôles ActiveX et d 'applets (appliquette)

<OBJECT id="clock1" classid="clsid:663C8FEF-1EF9-11CF-A3DB-080036F12502" data="data:application/x-oleobject;base64, ...base64 data..."> A clock. </OBJECT>

<OBJECT codetype="application/java" classid="Audioltem" ZLGWK KHLJKW ! <PARAM name="snd" value="Hello.au|Welcome.au"> Java applet that plays a welcoming sound.  $<$ /OBJECT>

î

î

#### Ancienne forme *(non recommendée)*

<APPLET code="Audioltem" width="15" height="15"> <PARAM name="snd" value="Hello.au|Welcome.au"> Java applet that plays a welcoming sound.  $<$  $|$  $AP$ PI FT $>$ 

# **Les Formulaires HTML**

#### Entrée d'informations dans un formulaire

- Evitez de rentrer votre numéro de carte de crédit !!!!!
- Le contenu du formulaire est envoyé à un serveur puis traité par un script du serveur

```
<HTML><HEAD><TITLE>Formulaire</TITLE></HEAD>
<BODY><H1 align=center>Formulaire</H1><hr>
<FORM ENCTYPE="multipart/form-data" METHOD="POST" ACTION="/servlet/formprocess">
Ligne de Texte : <INPUT TYPE=text VALUE=" A Remplir" NAME=lig>
Zone de Texte : <TEXTAREA NAME=zon COLS=40 ROWS=5>
A Remplir
</TEXTAREA>
<INPUT TYPE=checkbox VALUE="Opt1" NAME=opt> Option 1
<INPUT TYPE=checkbox VALUE="Opt2" NAME=opt> Option 2<BR>
<INPUT Type=submit Value="Envoi">
<INPUT Type=reset Value="Reinit">
<FORM</BODY></HTML>
```
*Didie* نه<br>م ن<br>م

# Les Formulaires HTML

#### ■ Assure l 'interactivité avec l 'utilisateur

- $\bullet$ • Entrée d'information dans un formulaire
	- *Evitez de rentrer votre numéro de carte de crédit !!!!!*
- Le contenu du formulaire est envoyé à un serveur puis traité par un programme CGI du serveur

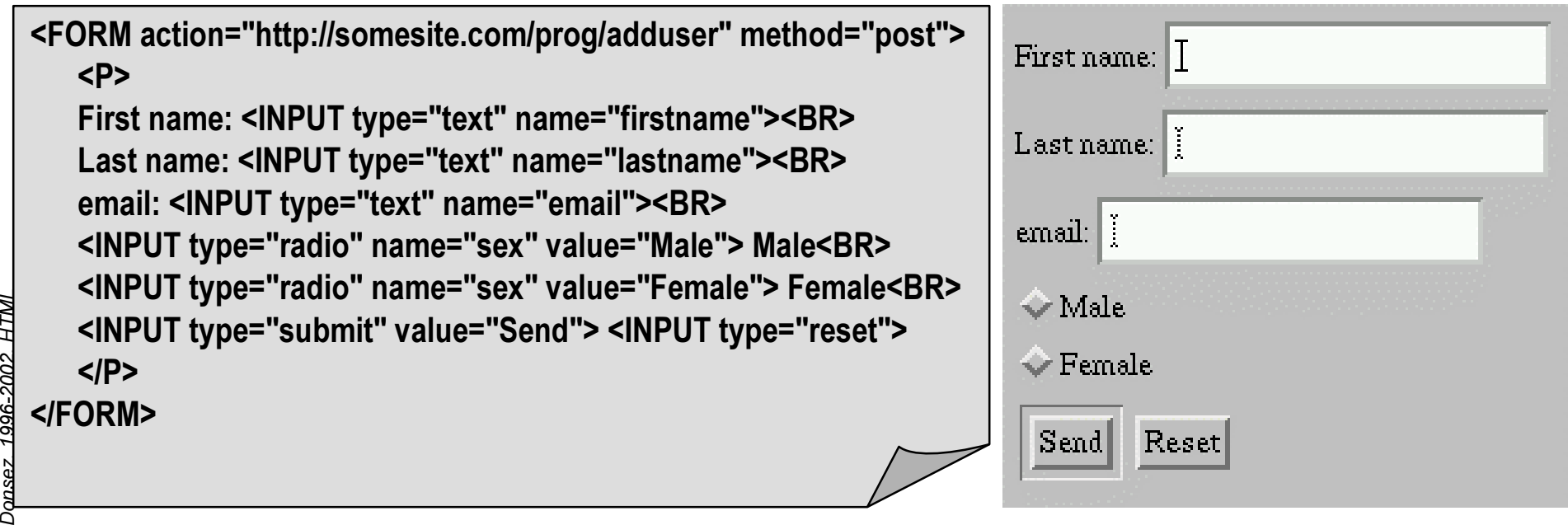

27

# Les éléments d'un formulaire

### ■ FORM

• action, method (GET|POST), enctype, événements, ...

#### ■ INPUT TYPE =(TEXT| PASSWORD| CHECKBOX| RADIO | SUBMIT| RESET| FILE| HIDDEN| IMAGE| BUTTON)

- Evénements : *onfocus, onblur, onselect , onchange, accept*
- TEXTAREA
- BUTTON
- SELECT, OPTGROUP, OPTION
- **FIELDSET**  FIELDSET *cadre de régroupement* ■ ISINDEX *obsolète*

# Les éléments d'un formulaire

### ■ Liste de Choix : SELECT-OPTION

<SELECTNAME="os">

<OPTION VALUE="none"> Choose Operating System

<OPTIONVALUE="solaris">Solaris -- (267K)

<OPTIONVALUE="win32">Windows 95/98/NT-- (389K)

<OPTIONVALUE="linux">Linux -- (157K)

 $\epsilon$ /SELECT $>$ 

### ■ Soumission

<FORMMETHOD=POSTACTION="download">

<P><INPUTTYPE="submit" NAME="win95"VALUE="Download">for Windows 95/98/NT

<P><INPUTTYPE="submit" NAME="linux"VALUE="Download">for Linux

<P><INPUTTYPE="submit" NAME="solaris"VALUE="Download">for Solaris

<P><INPUTTYPE="submit" NAME="documentation" VALUE="Documentation">

</FORM>

# XForm : le futur des formulaires Web

- •Proposition du W3C
- Amélioration des formulaires
	- Support pour les PDA, la TV interactive, les Voice Browser,
	- •• Soumission XML du contenu.
	- •Entrées (GUI) plus riches (tableau extensible de champs, …)
	- Logique de formulaire avancée (contrôle des entrées, dépendance entre champs, …)
	- Persistance du contenu (sauvegarde, …)
	- •Plusieurs pages sur le même formulaire
	- •Modularité (bibliothèque de sous-formulaires, …)
	- •Paradigme Model-View-Controler
	- •Intégration à XML : XSL, XHTML, SVG,...

# XForm: Exemple (1/2)

```
\leq?xml version="1.0"?>
<!DOCTYPE html PUBLIC "-//W3C//DTD XHTML-XForms 1.0//EN"
"http://www.w3.org/TR/xhtml-forms1/DTD/xhtml-xforms1.dtd">
<html xmlns="http://www.w3.org/1999/xhtml" xml:lang="en" lang="en">
<head><title>Purchase Order</title>
<xform id="po_xform" ...>
```
#### **A 6 6**

</xform>

 $<$ /head>

<body>

<h1>Shipping Information</h1>

#### <form name="po xform">

Name: <input name="purchaseOrder.shipTo.name"/><br/><br/>br/>> Street: <input name="purchaseOrder.shipTo.street"/><br/><br/>> City: <input name="purchaseOrder.shipTo.city"/><br/>>hr/> Zip: <input name="purchaseOrder.shipTo.zip"/><br/>> <button onclick="submit('po\_xform')">Submit</button>  $\langle$  form $\rangle$ 

</body></html>

# XForm : Exemple (2/2)

```
«<xform id="po_xform" xmlns="http://www.w3.org/2000/xforms"
   action="http://www.my.com/cgi-bin/receiver.pl" method="postXML">
 <model>
  Stroup name="purchaseOrder"> <group name="shipTo">
    <string name="name"/><string name="street"/><string name="city"/>
    <string name="zip"> <mask>ddddd</mask></string>
   </group></group>
 \leq model>
 \mathsf{S} instance
  <purchaseOrder>
   KahipTo>
    <name>Alice Smith</name><street>123  Maple Street</street><city>Mill Valley</city
    <zip>90952</zip>
   </shipTo>
  </burchaseOrder>
 </instance>
</xform>
\mathbf{r}
```
### Les Frames HTML

- Visualisation de plusieurs documents dans différents cadres (frames) dans la page du butineur
- Les actions dans un cadre peuven<sup>t</sup> agir sur un autre cadre

■ Exemple

```
<FRAMESET COLS="100, *">
        <FRAME SRC="docgauche.htm">
        <FRAMESET ROWS="25%,50%,*">
                <FRAME SRC="docdroitehaut.htm">
                <FRAME SRC="docdroitemilieu.htm">
                <FRAME SRC="docdroitebas.htm">
       \langle/FRAMESET>
</FRAMESET>
<NOFRAMES>
        Document non supporté par votre navigateur
</NOFRAMES>
```
# Les éléments des Frames HTML

- $\bullet$  FRAMESET
	- COLS

le frameset est composé de colonnes donne la largeur de chaque colonne

• ROWS

le frameset est composé de lignes donne la hauteur de chaque ligne

- $\bullet$  FRAME
	- SRC

document à afficher dans le cadre

• NAME

nomme un cadre

• TARGET

désigne le cadre qui affichera le document demandé *nomdecadre*, BLANK, PARENT, TOP, SELF Remarque : l'élément BASE peut avoir un attribut TARGET <BASEhref="http://www.mycom.com/Slides"target="dynamic">

### Les cibles dans les Frames HTML

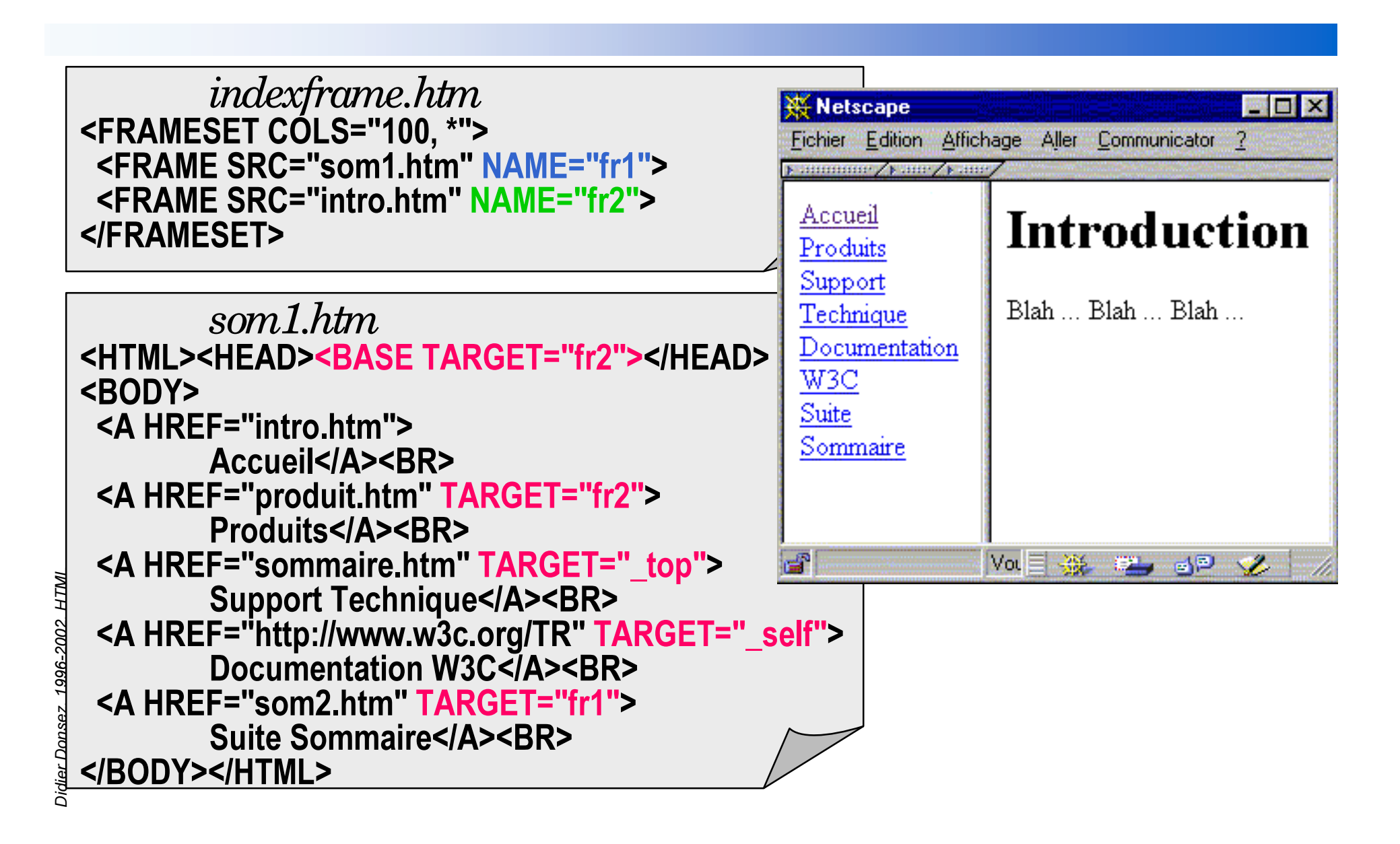

# L élément IFRAME (Inline Frame)

texteinclus.html <HTML><BODY> <H1>Texte inclus</H1> </BODY></HTML>

#### doc.html <HTML><BODY>

 $\cdots$ 

<IFRAME src="texteinclus.html" width="400" height="500" scrolling="auto" frameborder="1"> [Votre visualisateur ne supporte pas les frames.

Cependant, vous pouvez visiter

<A href= "texteinclus.html"> le document relatif.</A>] </IFRAME>

```
</BODY></HTML>
```
# Les évolutions de HTML (i)

- •Qui normalise?
	- Initialement IETF (HTML1.0, HTML2.0)
	- Maintenant le World Wide Web Consortium (HTML3.x et  $\vec{\cdot}$ MIT, INRIA, Univ. KEIO
- • $\bullet$  HTML 4.x
	- CSS : Cascade Style Sheet séparation structure des données
	- Scripting

insertion de scripts, inclusion de script, événements «scriptables»

- DOM : Document Object Model modèle objet manipulable par Scripting
- •• XML (eXtended Markup Language)
	- Forme allégée de SGML (v1.0 02/98)
	- $\bullet$ Description sémantique des documents (DTD)
- **XHTML** (eXtended HTML)
	- appliquer à HTML4.01 l 'extensibilité de XML ajout de nouveaux éléments, ...

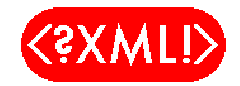

# Les évolutions de HTML (i)

#### ■ Multimédia

- •**• HDML** (Handheld Device Markup Language)
- •**• WML** (Wireless Markup Language)
	- pour l 'informatique mobile adapté aux transmissions bas débit et aux petits écrans
- $\bullet$ **• XML Document Navigation Language**
- $\bullet$ *NaVigation Markup Language (NVML)*
- •**\*** Annotation of Web Content for Transcoding
- •**32018** *POIX: Point Of Interest eXchange Language Specification*
- Multimédia
	- •**HTML/TIME** 
		- Synchronisation de plusieurs documents multimédia basé sur SMIL (W3C)

# Les extensions de HTML (ii)

### ■ La normalisation reste lente

- Les éditeurs (Microsoft et Netscape) intégrent de nouvelles fonctionnalités non standards dans leur butineur
- combat des propositions au W3C
- m 'est pas encore de définition officiel au W3C

### ■ Dynamic HTML

- DHTML = HTML + CSS + Layers + Scripting
- MAIS fonctionnalités différentes ou incompatibles entre MS Internet Explorer 4.0 et NS Navigator 4.0

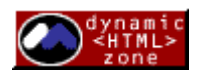

# **Cascading Style Sheets (CSS)**

#### **Partage de Feuilles de Style** entre plusieurs documents HTML

- charte commune sur un ensemble des documents
- modularité
	- évite de modifier les CGI pour des « histoires » de présentation
	- diminuer les temps de chargement
- styles alternatifs
	- polices compactes/grandes polices, SF différents (X11, Win, Mac)

#### Cascadable

- un style peut dépendre d'un autre
- **Trois niveaux de CSS** 
	- CSS Level 1, CSS Positionning, CSS Level 2
- Supporté par Navigator 3.x et Internet Explorer 4.x

# L 'élément STYLE

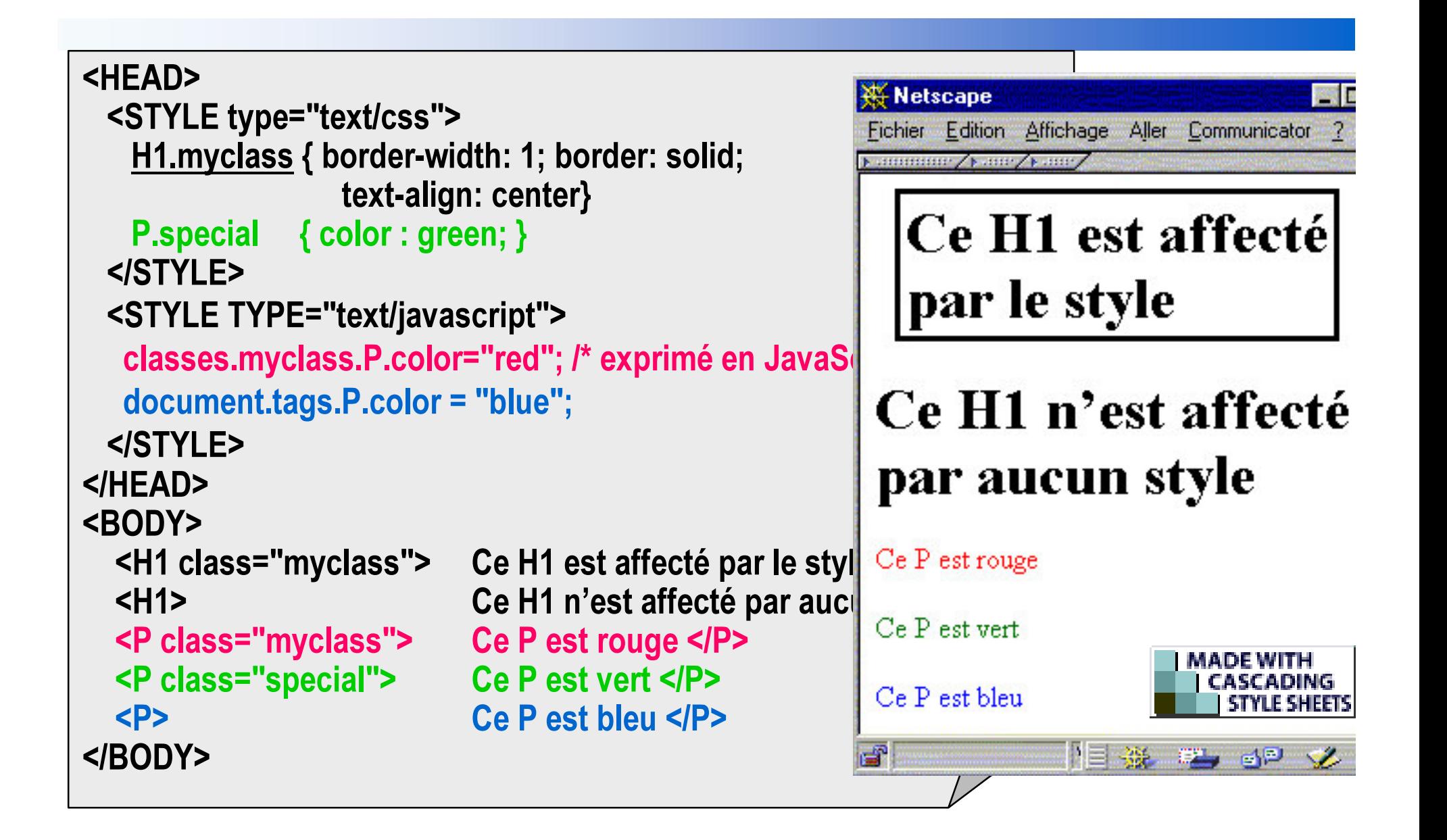

# Les Sélecteurs (i)

### ■ Sélecteur de classe

- H1.nouveau { color: #FF0000 }
- <H1 class="nouveau">Tout Nouveau !</H1>
- .nouveau { color: #FF0000 }
	- Sélection de tous les éléments de même classe:

### ■ Sélecteur ID

- #intro { letter-spacing: 0.3em }
- <H1 ID="z98y">Introduction</P>
- H1#intro { letter-spacing: 0.3em }

# Les Sélecteurs (ii)

### ■ Sélecteur contextuel

- H1 EM { color: red }
	- Affecte uniquement les éléments EM dans un H1
- UL LI { font-size: small }
- UL UL LI { font-size: x-small }

### ■ Mixage de sélecteurs

- .reddish H1 { color: red }
- #x78y CODE { background: blue }
- DIV. sidenote H1 { font-size: large }
- H1 B, H2 B, H1 EM, H2 EM { color: red }

# Pseudo-classes et Pseudo-éléments

- Sélection indépendante de la structure HTML
- Pseudo-classes:
	- A:link { color: red } /\* unvisited \*/
	- A:visited { color: blue }
	- A:active { color: lime }
- Pseudo-éléments:
	- P:first-line { font-style: small-caps }
	- P:first-letter { font-size:  $200\%$  }

06/09/2002

# L 'élément STYLE dépendance au média (CCS2)

#### **<HEAD>**

<!-- Media : screen, tty, tv, projection, handheld, print, braille, aural, all --> <STYLE type="text/css" <u>media="projection"></u> + ^ FRORU EOXH`  $<$ /STYLE $>$ 

<STYLE type="text/css" <u>media="print"></u> <u>H1</u> { text-align: center } </STYLE>

<STYLE type="text/css" <u>media="aural"></u> A { cue-before: uri(bell.aiff); cue-after: uri(dong.wav)}  $<$ /STYI F $>$ **</HEAD> <BODY>** 

<H1> This one is center on a printer and blue on screen </H1>

</BODY>

### Définition de styles externes et cascadés

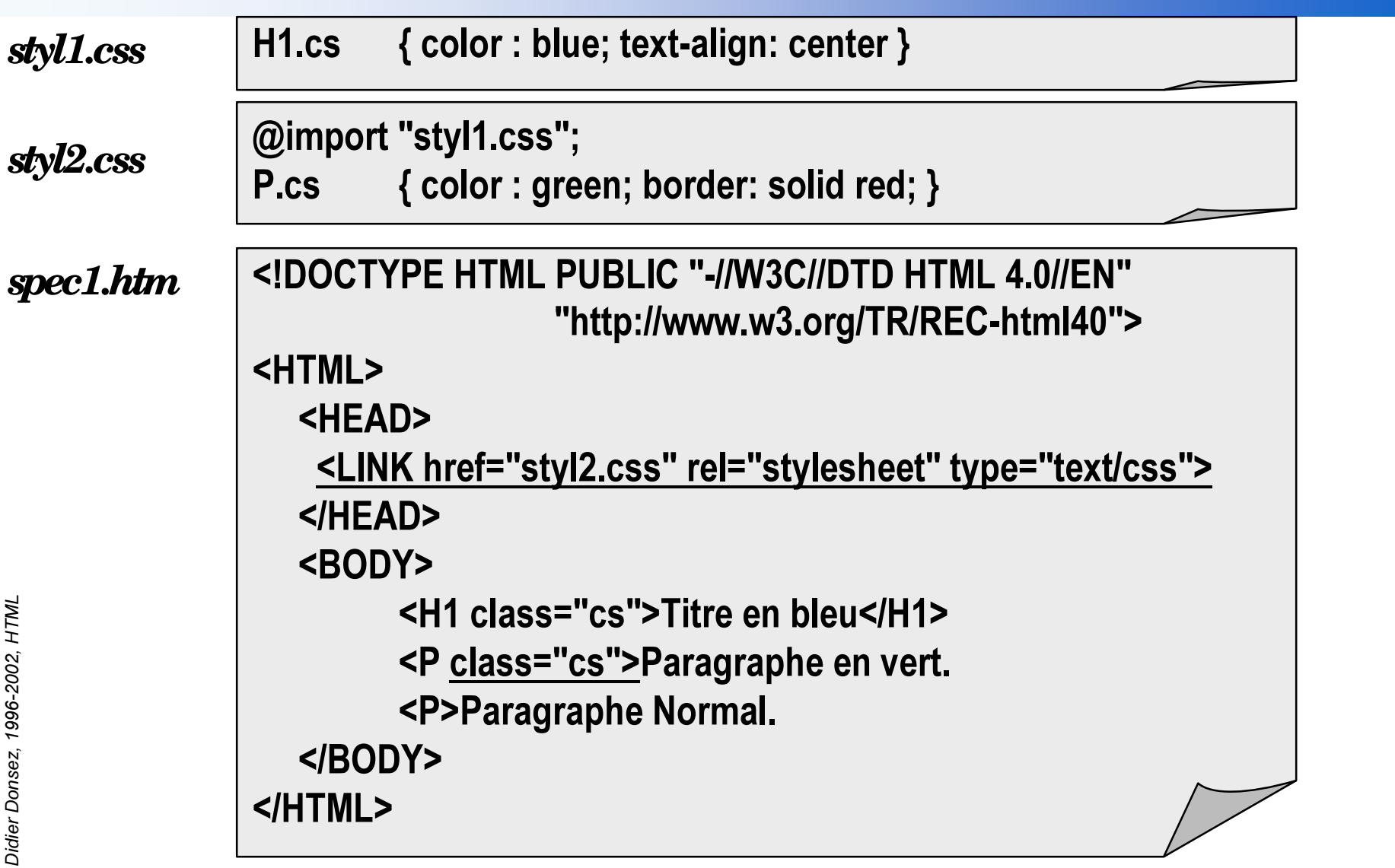

### Positionnement avec les styles

```
<html><head><title>DIV positionné</title>
<style TYPE="text/css">
#banniere {position:absolute; top:20px; left:20px;background-color:#CC00EE;
width:200px; border-width:1; border-color:#CC00EE;
}
#colonne1 {position:absolute; top:80px; left:10px;background-color:teal;
width:200px; border-width:2px; border-color:white;
}
</style>
</head><ba><br/>SGCOLOR="white">
<div ID="banniere"><h1>Le Journal du Soir</h1><img SRC="logo.jpg" align="right"></div>
<div STYLE=" position:absolute; top:80px; left:10px;background-color:teal; width:200px;
border-width:2px; border-color:white; background-color:#6666FF">
<h1>Colonne  2 </h1>
<p>This is a blue block of HTML content.</p>
<Idiv>
</body></html>
```
*Didie* نه<br>م ن<br>م *R Q V* 9S *]* î 7 ć, ၜၟ 96 ი<br>გ ġ g 20 î *+ 70/*

### Utilisation des polices avec les styles

```
67</( 7<3( WH[WFVV!
H2 {
  font-family: Poster Bodoni, Arial, serif;
  font-size: 22pt;  color: #FF4C55;
}
</STYLE>
<STYLE TYPE="text/javascript">
with (tags.H1) {
  if (window.innerWidth < 700) {
    Intertually = "Poster Bodoni, Arial, serif"
    fontSize = "36pt"\} else \{fontFamily = "Babushka, Arial, serif"fontSize = "44pt"}
  color = "#FF4C55"
}
</STYLE>
```
06/09/2002

# Les Polices Chargeables *(Downloadable Fonts)*

- Chargement de polices spéciales non présentes dans le navigateur
	- le fichier .pfr regroupe les descriptions de plusieurs polices chargeables

```
<HTML><HEAD><LINK REL="fontdef" SRC="http://www.truedoc.com/pfrs/SnowCap.pfr">
\epsilonSTYLETYPE="text/css">@font-face{ font-family:"Poster Bodoni"; src: url(http://www.truedoc.com/pfrs/Amelia.pfr); }
H1 { font-family: "Amelia BT"; size: 12; align: center; }
</STYLE>
</HEAD><BODY>
<H1>L'hiver est la</H1>
et il <FONT FACE="SnowCap BT">neige </FONT>!
<BODY><HTML>
```
# Les éléments META

### ■ Description du document

- Faciliter l'indexation
- Faciliter la sélection des documents

### ■ Metadata de HEAD décrivant le document

•• <META NAME="cle" CONTENT="valeur">

#### <meta NAME="keywords"

CONTENT="oclc,online,computer,library,center,home,menu,text-only ...

<meta NAME="DC.subject.keyword"

CONTENT="oclc,online,computer,library,center,home,menu,text-only, ...

### Les éléments META

### Dublin Core, http://purl.org/DC

• 15 propriétés de base + des extensions

<TITLE>Dublin Core Metadata Element Set: Resource Page</TITLE> <META name = "DC.subject" content = "dublin core metadata element set"> <META name = "DC.subject" content = "networked object description"> <META name = "DC.publisher" content = "OCLC Online Computer Library Center, Inc."> <META name = "DC.author" type = "name" scheme ="AACR2" content = "Weibel, Stuart L..">  $\leq$ META name = "DC.author" type = "email" content = "weibel@oclc.org"> <META name = "DC.author" type = "name" scheme ="AACR2" content = "Miller, Eric J.">  $\leq$ META name = "DC.author" type = "email" content = "emiller@oclc.org"> <META name = "DC.title" content = "Dublin Core Element Set Reference Page">  $\leq$ META name = "DC.date" type = "creation" scheme = "ISO" content = "1996-05-28">  $META$  name = "DC form" scheme = "IMT" content="text/html"> <META name = "DC.language" scheme = "ISO 639" content="en"> <META name = "DC.identifier" scheme = "URL" content ="http://purl.oclc.org/metadata/dublin core">

# Document Object Model (DOM)

#### ■ Description d 'un document XML (en donc HTML) sous la forme d 'un objet composite

- chaque élément (textes, graphiques, headlines, styles) est un sous objet lui même composite.
- •• un script (*VBScript, JavaScript, ECMAScript* ...) embarqué dans le document peu<sup>t</sup> manipuler cet objet composite.

#### ■ API standard d'accès à un document et son style

- •le document est vu comme une arbre
- $\bullet$  chaque objet est un nœud de l ' arbre et possède un interface définition avec l ' IDL CORBA2.2
	- « binding » avec Java et ECMAScript (JavaScript, JScript)

# Document Object Model (DOM)

### ■ DOM Level 1

- • Accès et manipulation de la structure d'un document XML ou HTML
	- http://www.w3.org/TR/REC-DOM-Level-1

### ■ DOM Level 2

- CSS, Range, Filtres et Iterateurs, Evénements utilisateur et de transformation, Namespaces
	- http://www.w3.org/TR/WD-DOM-Level-2

# Les éléments positionnables de DHTML

### ■ Principe

- Un document HTML contient plusieurs éléments positionnables ou masquables
- Propriétés
	- transparente / opaque, clipping (zone affichée de la layer)
	- apparente / cachée
	- positionnement 3D modifiable

par rappor<sup>t</sup> au document (x, y) et aux autres layers (z)

### ■ Eléments

• DIV (NS,MS) et LAYER (NS)

### ■ Intérêt

par le scripting, on peu<sup>t</sup>

- •remplacer les animations Shockwave (Flash) ou les GIF Animés,
- $\bullet$  $\bullet$  émuler du multi-fenêtrage customisable avec iconication, ascenseurs,  $\ldots$

# Les Layers de DHTML

- Un document HTML contient plusieurs « layers »
- • Les layers se superposen<sup>t</sup> en couche dans le document
	- transparente / opaque
	- clipping (zone affichée de la layer)
	- •apparente / cachée
	- positionnement 3D modifiable

par rappor<sup>t</sup> au document (x, y) et aux autres layers (z)

### ■ Intérêt

par le scripting, on peu<sup>t</sup>

- •remplacer les animations Shockwave (Flash) ou les GIF Animés,
- $\bullet$ émuler du multi-fenêtrage customisable avec iconication, ascenseurs, ...

### Exemple de Layers

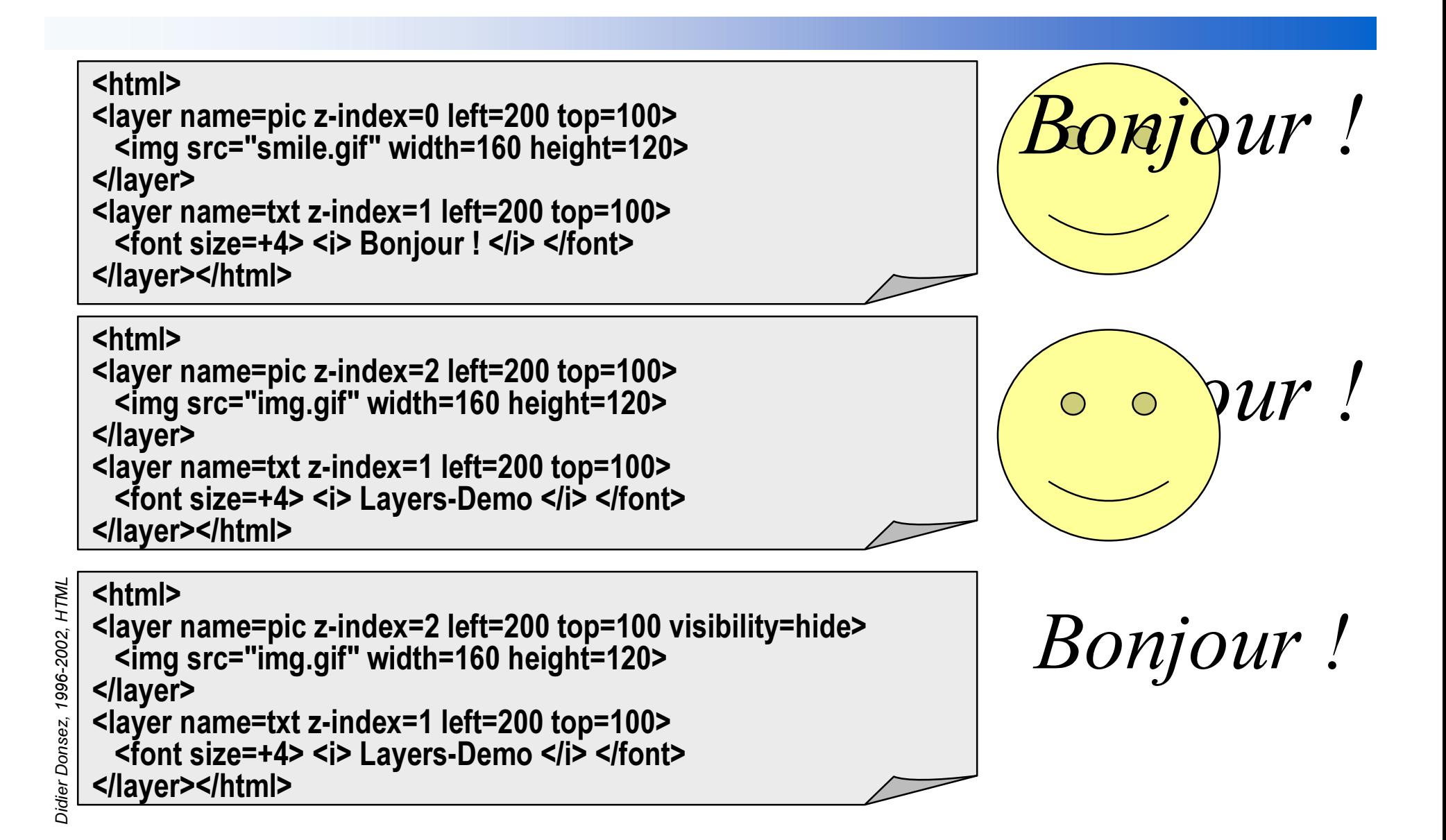

# Le Clipping

### ■ Définition

• permet de masquer les parties de la layer en dehors du clip

### ■ Usage

<ilayer left=0 top=0 clip="20,50,110,120"> <img src="davinci.jpg" width=209 height=264> </ilayer>

<ilayer name="imgLayer" clip="0,0,0,0"> <img name=davinci src="davinci.jpg » width=209 height=264> </ilayer>

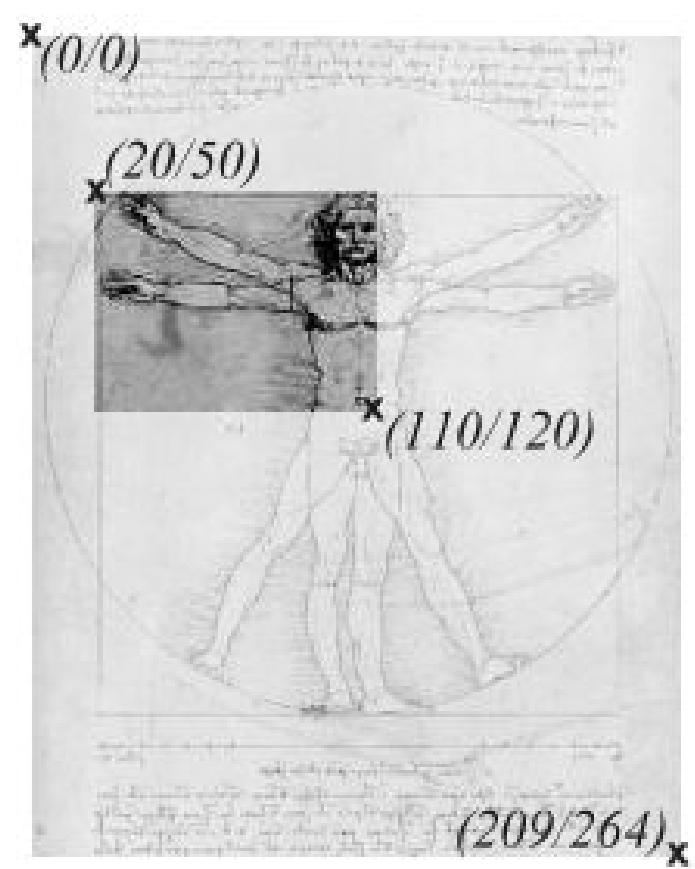

# L 'imbrication de Layers

- •• Une layer peut contenir plusieurs layers
- Ces layers imbriquées (nested) se positionnent par rappor<sup>t</sup> à la layer englobante

• position positive ou négative <ilayer name=parentLayer left=100 top=0> <layer name=layer1 z-index=10 left=0 top=-10> Première Layer </layer> <layer name=layer2 z-index=20 left=200 top=-10> Seconde Layer</layer> <br><br> Layer parente </ilayer>

### ■ Applications

- Déplacement groupé
- •Masquage partielle dynamique

# Le Scripting Client (i)

**But: Moins d'intervention du Serveur WWW** 

- Génération dynamique de documents HTML par le butineur
- Contrôle des formulaires HTML par le butineur
- Contrôle des ressources du butineur
- Scripts embarqués dans un document HTML
	- Mécanisme ouvert <META http-equiv="Content-Script-Type" content="text/tcl">

<SCRIPT> ... </SCRIPT>

```
<SCRIPT LANGUAGE="JavaScript"> ... </SCRIPT>
```
<SCRIPT LANGUAGE="JavaScript" SRC="scrpt.js"> ... </SCRIPT>

# Le Scripting Client (ii)

### ■ Fonctionnalités

- Représentation objet des éléments du document layer, form, input, img, …
	- Manipulation des caractéristiques de ces éléments
	- REMARQUE : précurseur à DOM
- Programmation événementielle
	- rendre le document « dynamique »

### ■ Langages

- • JavaScript (NS), JScript (MS), ECMAScript
	- rien à voir avec Java
- VBScript (MS)
	- syntaxe Visual Basic, dialogue avec les contrôles ActiveX

# **Exemple JavaScript**

```
<HTML><HEAD><TITLE>Vérification de l'age</TITLE>
<SCRIPT LANGAGE="JavaScript">
function VerifAge(form) {
 if ((form.sonAge.value < 0) || (form.sonAge.value > 120)) {
   alert("Vous ne pouvez pas avoir "
   + form sonAge value+" ans !");
                                                             Votre Nom Albert
   form son Age value = 0;
                                                             Votre Âge<sup>999</sup>
 \{\}</SCRIPT></HEAD><BODY>
                                                                       Reset
                                                               Soumettre
<FORM NAME="formulaire">
                                                              [JavaScript Application]
Votre Nom<INPUT TYPE=TEXT NAME="sonNom"><BR>
                                                                    Vous ne pouvez pas avoir 999 ans !
Votre Âge<INPUT TYPE=TEXT NAME="sonAge"
         onChange="VerifAge(formulaire)"> <P>
                                                                         ΰK
<INPUT TYPE=SUBMIT VALUE="Soumettre">
<INPUT TYPE=RESET>
</FORM></BODY></HTML>
```
# Le Scripting Serveur

### ■ Utilisation

- Traitement des formulaires par le serveur
- Génération de pages HTML à la volée
	- requête sur des bases de données, …

### ■ Les Techniques

- Script générant du HTML
	- CGI : Common Gateway Interface, Fast-CGI
	- NSAPI, ISAPI, Servlets
- Script inclus dans des pages HTML
	- SSI : Server Side Include
	- SSS : Server Side Script

Active Server Pages (MicroSoft), EJB (NS), JSP (Sun), ...

# Les Logiciels Auteurs

### ■ Création de pages HTML

- Principales fonctionnalités
	- mode WYSIWYG, partiellement WYSIWYG (preview)
	- • ensemble ou partie des fonctionnalités HTML 3.2, 4.0, XML
		- CSS, Frame, Form, DOM, DTD, ...
	- scripting client et layer DHTML
		- multi-cible *(DHTML pour Navigator, DHTML pour IE)*
	- • scripting serveur
		- multi-cible *(ASP, JSP, Livewire, ...)*
	- • bibliothèque de composants
		- fenêtrage iconifiable, scrollbar, ...
		- sous la forme DHTML, d ' applets, de contrôle ActiveX, ...
	- outils annexes
		- retouche image, création de map, ...

# Les Logiciels Auteurs - Produit

- ■NS Communicator
- ■Microsoft FrontPage
- ■Macromedia Dreamweaver
- ■Astound Dynamite
- ■mBed Interactor
- ■**ExperTelligence**
- ■**WebberActive**
- ■NetObjects Fusion
- ■GoLive CyberStudio
- ■Allaire HomeSite
- ■SoftQuad HotMetal
- ■Pictorious iNet Solo
- ■Adobe PageMill

### XHTML

### ■ Appliquer l 'extensibilité de XML à HTML4.01

• ajout de nouveaux éléments, ...

# ■3 étapes

NDOCTYPE html PUBLIC!>

u "-//W3C//DTD XHTML 1.0 Strict//EN" "DTD/xhtml1-strict.dtd">

#### <!DOCTYPE html PUBLIC

"-//W3C//DTD XHTML 1.0 Transitional//EN" "DTD/xhtml1-transitional.dtd">

#### NOCTYPE html PUBLIC!>

"-//W3C//DTD XHTML 1.0 Frameset//EN" "DTD/xhtml1-frameset.dtd">

06/09/2002

## XHTMLLes différences avec HTML4

- Un document doit correct et valider une des trois DTDs
	- pas de chevauchement
		- <p>les éléments<em>s 'emboitent</em></p>
		- au lieu de
		- <p>les balises<em>se chevauchent pas</p>>
	- éléments vides
		- <br/>hr/> au lieu de <br><hr> qui est INCORRECT>
	- valeurs attributs
		- <tab col="3"> au lieu de <tab col=3> qui est INCORRECT
	- Style et Script
		- <script> <![CDATA[
			- $\dots$  unescaped script content  $\dots$
		- $1$
		- $<$ /script $>$
- Un convertisseur HTML vers XHTML http://www.w3.org/People/Raggett/tidy/

■

# XHTML - Exemple

■ Document XML utilisant des éléments du domaine de noms XHTML

<?xml version="1.0" encoding="UTF-8"?>

<!-- initially, the default namespace is "books" -->

<book xmlns='urn:loc.gov:books'

xmlns:isbn='urn:ISBN:0-395-36341-6' xml:lang="en" lang="en">

Ititle>Cheaper by the Dozen</title>

 $\leq$ isbn:number>1568491379 $\leq$ isbn:number>

<notes>

<!-- make HTML the default namespace for a hypertext commentary --> <p xmlns='http://www.w3.org/1999/xhtml'>

This is also available <a href="http://www.w3.org/">online</a>.

 $<$ /p>

 $<$ *l*notes $>$ 

 $<$ /book $>$ 

# **XHTML - Exemple**

Document XHTML utilisant la recommandation MathML <html xmlns="http://www.w3.org/1999/xhtml" xml:lang="en" lang="en"> <head><title>A Math Example</title></head> <body> <p>The following is MathML markup:</p> <math xmlns="http://www.w3.org/1998/Math/MathML"> <apply> <log/> <logbase>  $<sub>cn</sub> > 3 < <sub>lcn</sub>$ </sub>

</logbase>

 $\langle$ ci> x  $\langle$ ci>

</apply>

 $<$ /math $>$ 

</body></html>

# SMIL

### *Synchronized Multimedia Integration Language*

### ■ Présentation multimédia

- synchronisant du texte, des images, des flux vidéo ou audio ou n 'importe quel autre média.
	- Syntaxe basé sur une DTD (XML) SMIL http://www.w3.org/TR/REC-smil/SMIL10.dtd
- Visualisateurs (Players)
	- CWI Grins, Helio Barbizon, HPAS, Productivity Works L p player, RealNetworks G2
- Outils auteur
	- Allaire HomeSite, CWI Grins, HotSausage SMIL Composer SuperTool, LP Studio, TAG Editor 2.0 - G2 release by Digital Renaissance, VEON authoring tool, RealSlideshow

# **Bibliographie**

■ Beaucoup de Guides, Tutoriels, Manuels

• http://search.yahoo.fr/search/fr?p=HTML

■ Des livres

- Attention, ca change très vite !
	- Jeff Rouyer , Dynamic HTML Web Magic, Ed New Riders, ISBN: 1568304218, 07/98, pp 296 +CD-ROM http://www.htmlguru.com/magic

Un livre pour les graphistes avec de jolis exemples